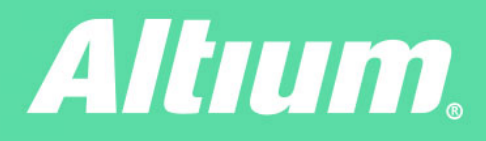

## 設計データ管理 パート1: コンポーネント管理

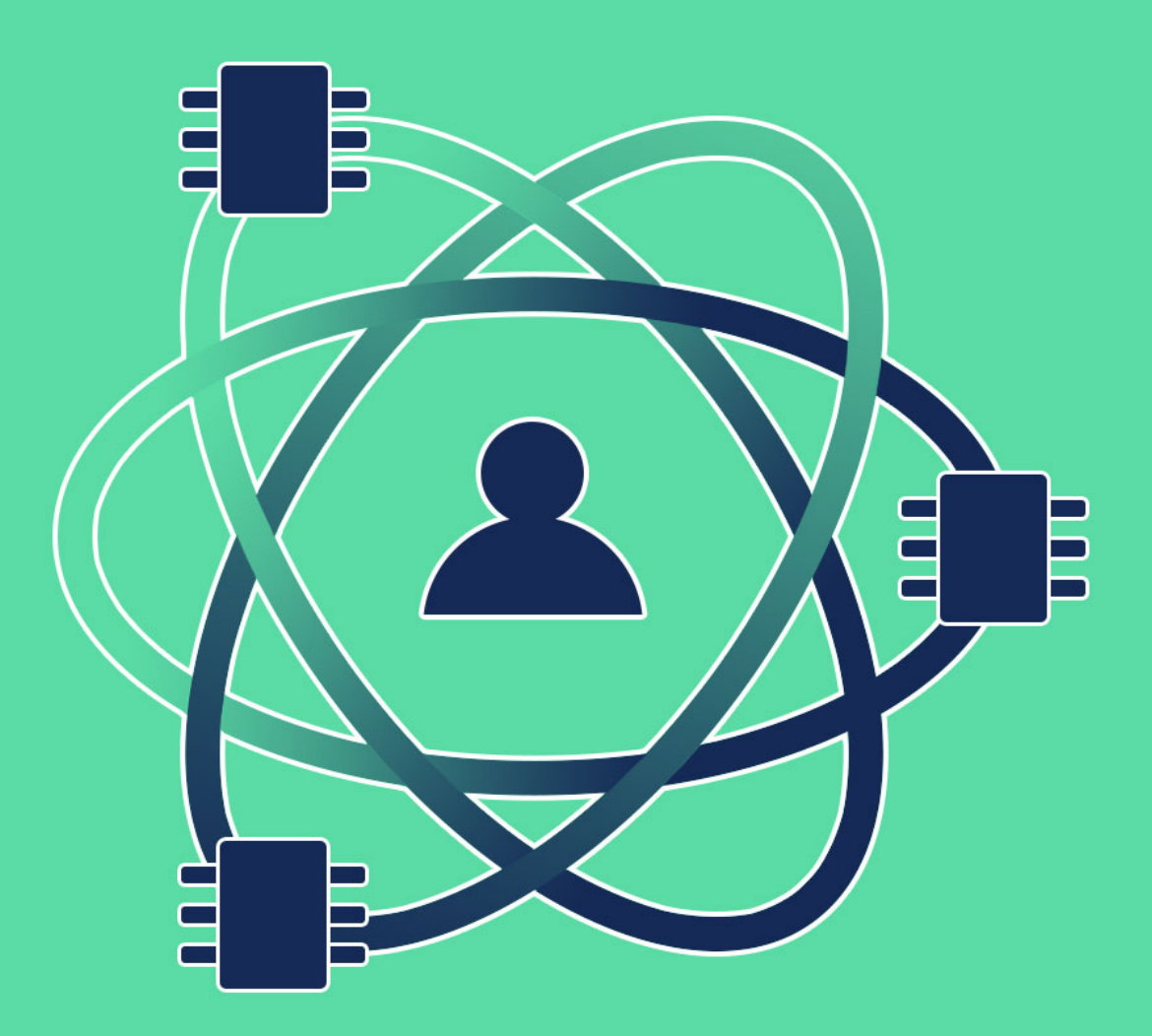

**Derek Jackson** シニア アプリケーション エンジニア

## 概要

タイムトゥマーケットがますます早まる現代において、エンジニアは新しい(または改良された)設計/製品の要件だけでなく、コンポーネントの供給 可能性、価格、廃番を追跡するという煩雑な作業にも直面しています。本稿では、Altium Designer®のデータ管理法を使用してこれらの問 題に対処する方法を説明します。

## コンポーネント管理

古いプロジェクトを更新しなければならない場合、あなたならどうしますか。既存のテクノロジーを流用して、新しいプロジェクトを作成するのはどうで しょうか。どのコンポーネントがまだ利用可能で、どの新しいコンポーネントが初回受注分を製造するのに十分な在庫があるでしょうか。プロジェクトの 設計に組み込むコンポーネントを探して、長時間インターネットを探し回っても、その結果は、極めて限られています。プロジェクトが相当進んだ段階 になってから、主要コンポーネントの1つが品切れ、さらに悪いケースでは、廃番だと分かったことが何度ありますか。適切な代替品を求めて販売店 のWebサイトを探し回り、何度眠れない夜を過ごしましたか。このような問題に役立つAltium Designer®のデータ管理ソリューションを見てみま しょう。

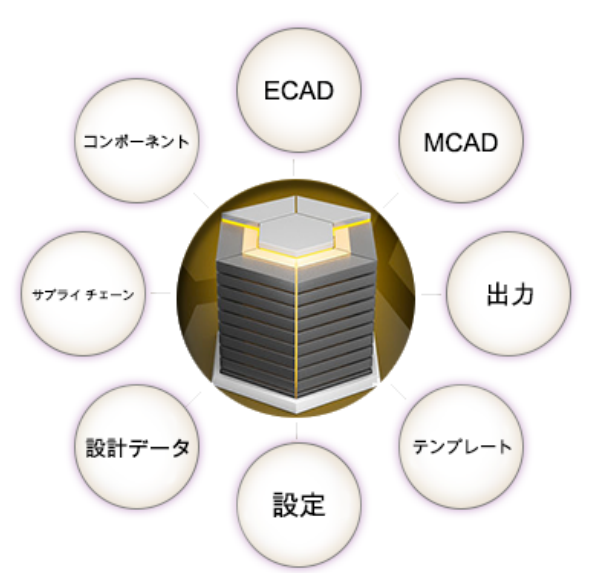

図1. Altium Designerによる全方位的な設計データ管理

電子データ管理は、コンポーネント管理から始まります。Aberdeen Group [1]によれば、トップクラスの組織では、意思決定をする際に、価格、 購入可能な数量、代替のコンポーネント、設計の見積もり価格を前もって表示してくれる集中型のライブラリ管理システムが導入されているといい ます。

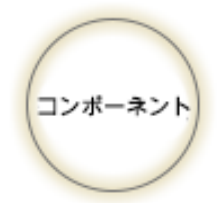

回路図またはフットプリント モデルにおいて、伝統的なアプローチは、ライブラリ ファイル、バージョン管理、データベー ス ライブラリを使う方法です。これらの方法は有効ではありますが、ライブラリから直接アップデートする方法を提供し ているだけです。コンポーネントの価値が下がったり時代遅れになったりしているかをチェックするための直接の方法は 提供されません。

Altium Designer®では、そのインタフェース内でAltium Vaultのシステムを利用できます。Altium Vault®のコンポーネント管理システムは、 標準的なライブラリのアプローチから始まって、さらに一歩進んで、統合コンポーネント モデルの概念が加えられています。1つの統合コンポーネント は、回路図シンボル、フットプリント、その他のモデル、サプライ チェーン情報などを含む、いくつかのリビジョンの項目で構成されます。その統合コンポ ーネントを構成する関連項目のいずれかがアップデートまたは修正された場合、Vault内でその項目に新しいリビジョンが割り当てられます。図2に 示すように、その新しく変更された項目を使用するには、統合コンポーネントのリビジョンを更新する必要があります。このように、単なるバージョン管 理から一歩進んで、リビジョンとライフサイクルが提供されており、それを設計で使用されているコンポーネントに対してチェックすることができます。

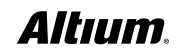

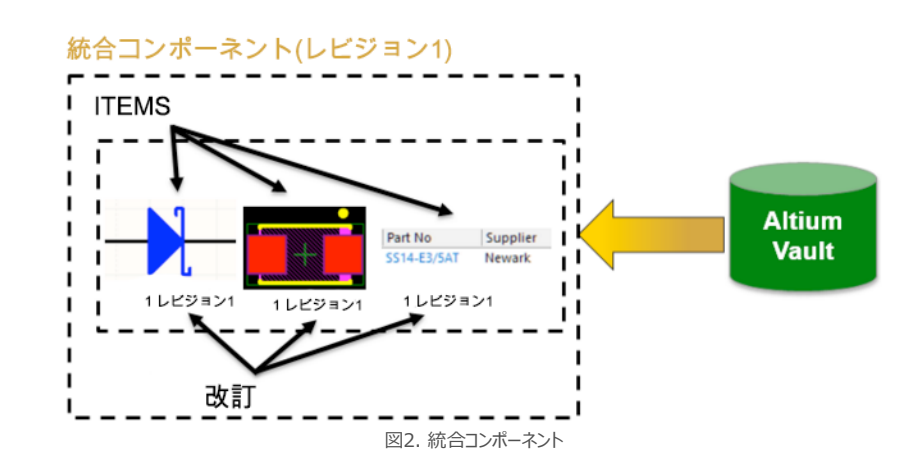

新しいライブラリ コンテンツはAltium Content Vault®を通して提供され、すべてのAltium Designer®ユーザーが使用できます。たとえ ば、Altium Content Vault®を使用して、Vishay®のショットキー バリア40V整流器を使用するLinear®のレギュレータ デザインを更新する 場合を考えましょう。図3で、Altium Designer®のVault Explorerを開き、Vishay SemiconductorのUnified Componentsセクション を見ると、このデザインで使用されている前述のコンポーネントは、「CMP-0549-00004-1」であることが分かります。

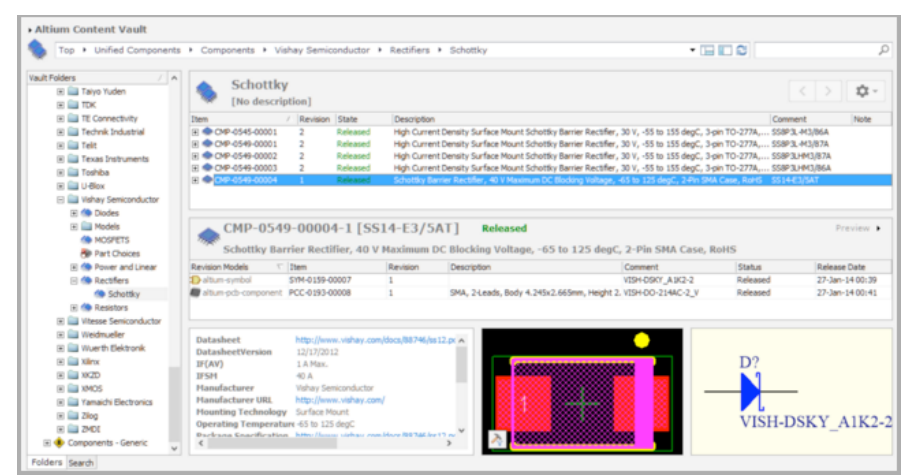

図3. Content Vaultのコンポーネント プレビュー

Altium Content Vault®では、コンポーネントはReleased (リリース済み) の状態でのみ、そのリビジョンとともに表示され、価値が低下したか 廃番になったものについてはカスタマイズができなくなっています。この機能を利用するには、Altium Vault®が必要です。図4に示すように、このコ ンポーネントのサプライ チェーン データをチェックすれば、設定された供給メーカーに有効在庫ありと表示されているかどうかを確認できます。

|                                                                                                    | <b>Schottky</b><br>[No description]                 |                                                          |                                                                                                    |           |                  |                  | 立 -  |
|----------------------------------------------------------------------------------------------------|-----------------------------------------------------|----------------------------------------------------------|----------------------------------------------------------------------------------------------------|-----------|------------------|------------------|------|
| Item                                                                                                    | / Revision State                                    | Description                                              |                                                                                                    |           |                  | Comment          | Note |
| □ ● CMP-0545-00001                                                                                          | $\overline{2}$                                      | Released                                                 | High Current Density Surface Mount Schottky Barrier Rectifier, 30 V, -55 to 155 degC, 3-pin TO-277A SS8P3L-M3/86A  |           |                  |                  |      |
| F CMP-0549-00001                                                                                            | $\overline{2}$                                      | Released                                                 | High Current Density Surface Mount Schottky Barrier Rectifier, 30 V, -55 to 155 degC, 3-pin TO-277A, SS8P3L-M3/87A |           |                  |                  |      |
| 田 + CMP-0549-00002                                                                                          | 2                                                   | Released                                                 | High Current Density Surface Mount Schottky Barrier Rectifier, 30 V, -55 to 155 degC, 3-pin TO-277A SS8P3LHM3/87A  |           |                  |                  |      |
| (4) CMP-0549-00003                                                                                          | $\overline{\mathbf{z}}$                             | Released                                                 | High Current Density Surface Mount Schottky Barrier Rectifier, 30 V, -55 to 155 degC, 3-oin TO-277A, SS8P3LHM3/86A |           |                  |                  |      |
| FI @ CMP-0549-00004                                                                                         |                                                     | Released                                                 | Schottky Barrier Rectifier, 40 V Maximum DC Blocking Voltage, -65 to 125 degC, 2-Pin SMA Case, RoHS SS14-E3/5AT    |           |                  |                  |      |
|                                                                                                    |                                                     |                                                          | Schottky Barrier Rectifier, 40 V Maximum DC Blocking Voltage, -65 to 125 degC, 2-Pin SMA Case, RoHS                |           |                  |                  |      |
|                                                                                                    |                                                     | Solutions                                                |                                                                                                    |           | Pricing          | Availability     |      |
|                                                                                                    | Part No                                             | Supplier                                                 | Part No                                                                                                    |           | 0.297 USD (each) | 9,171 (in stock) |      |
|                                                                                                    |                                                     | Newark                                                   |                                                                                                    | Quantity  | Price            |                  |      |
|                                                                                                    |                                                     |                                                          | VISHAY GENERAL SEMICONDUCTOR - SS14-E3/SAT - DIODE. SCHOTTKY, 1A, 40V, DO-214AC                                    | $1 +$     | 0.297 USD        |                  |      |
|                                                                                                    | <b>SS14-E3/SAT</b>                                  | Newark                                                   | 77K8005                                                                                                    | $10+$     | 0.276 USD        |                  |      |
| <b>REEL</b>                                                                                                 |                                                     |                                                          | VISHAY GENERAL SEMICONDUCTOR - SS14-E3/SAT - DIODE, SCHOTTKY, 1A, 40V, DO-214AC-2, FULL                            | $50+$     | 0.263 USD        |                  |      |
|                                                                                                    | <b>SS14-E3/SAT</b>                                  | Mouser                                                   | 625-SS14-E3/SAT                                                                                                    | $100 +$   | 0.246 USD        |                  |      |
|                                                                                                    |                                                     | Schottky Diodes & Rectifiers 40 Volt 1.0 Amp 40 Amp IFSM |                                                                                                    | $500+$    | 0.218 USD        |                  |      |
|                                                                                                    | <b>SS14-E3/SAT</b>                                  | Digi-Key                                                 | SS14-E3/SATGITR-ND                                                                                                 | $1.000 +$ | 0.157 USD        |                  |      |
|                                                                                                    | DIODE SCHOTTKY 40V 1A DO214AC                       |                                                          |                                                                                                    | $2.000 +$ | 0.146 USD        |                  |      |
|                                                                                                    | <b>SS14-E3/SAT</b>                                  | Digi-Key                                                 | SS14-E3/SATGIDKR-ND                                                                                                | $5.000 +$ | 0.135 USD        |                  |      |
|                                                                                                    | DIODE SCHOTTKY 40V 1A DO214AC                       |                                                          |                                                                                                    |           |                  |                  |      |
| Manufacturer<br>Vishay<br><b>Mishav</b><br><b>Vishay</b><br><b>Vishay</b><br><b>Vishav</b><br><b>Mishav</b> | <b>SS14-E3/SAT</b><br>DIODE SCHOTTKY 40V 1A DO214AC | Digi-Key                                                 | SS14-E3/SATGICT-ND                                                                                                 |           |                  |                  |      |

図4. 統合コンポーネントのサプライ チェーン

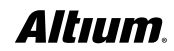

あるデザインでこのコンポーネントを使おうとする場合、設定された供給メーカーにいくつ在庫があって、それが製造に十分かどうか、代わりに別のパ ーツを使用した方がいいかどうかがすぐに分かります。設定されたサプライ チェーンは、販売業者のWebサイトと直接通信して、リアルタイムの価格と 数量を表示しています。サプライ チェーンについては、本シリーズの後半でもっと詳しく取り上げる予定です。

Altium Vault®では、コンポーネントのライフサイクルをカスタマイズ可能です。それには、Content Cartという機能を使用して、コンポーネントを 自分自身のVaultにコピーします。これで、元のコンポーネントにリンクがはられます。図5では、Content Cartの統合コンポーネントに関連する項 目がSource列に表示されています。

|                                     |                                                                                  | Content Cart                                     |        | ×                              |  |  |
|-------------------------------------|----------------------------------------------------------------------------------|--------------------------------------------------|--------|--------------------------------|--|--|
| <b>Content Cart</b><br>₩            |                                                                                  |                                                  |        |                                |  |  |
|                                     | Use the Content Cart to copy content from Altium Content Vault into Altium Vault |                                                  |        |                                |  |  |
|                                     | This Content Cart is called Content Cart - 05.02.16 - 17.01 Change               |                                                  |        | Add More Items C               |  |  |
| Source                              |                                                                                  | Target                                           |        |                                |  |  |
| Revision ID                         | Revision ID                                                                      | Folder                                           | Status | Action                         |  |  |
| CMP-0549-00004-1                    | CMP-00070-1                                                                      | Content Cart - 05.02.16 - 17.01\Compon Not found |        | Transfer new revision and ite  |  |  |
| PP PCL-0109-00006-1                 | PCL-00000.1                                                                      | Content Cart - 05.02.16 - 17.01\Compon Not found |        | Transfer new revision and itel |  |  |
| PCC-0193-00008-1                    | PCC-00065.1                                                                      | Content Cart - 05.02.16 - 17.01\Compon Not found |        | Transfer new revision and itel |  |  |
| SYM-0159-00007-1                    | SYM-00088.1                                                                      | Content Cart - 05.02.16 - 17.01\Compon Not found |        | Transfer new revision and itel |  |  |
| Edit<br>Remove                      |                                                                                  |                                                  |        | Change Settings                |  |  |
| <b>Prepare Cart</b><br>Deliver Cart |                                                                                  |                                                  |        | Close                          |  |  |

図5. Content Cart

コンテンツをコピーして、デフォルトまたはカスタムのライフサイクルを指定できます。これによって、項目の価値が下がった場合や廃番になった場合 は、Item Managerでそのことを簡単に確認できます。この場合、新しくコピーされたコンポーネントに適用されるカスタム ライフサイクルには、New from Design、In Production、Depreciated、Obsoleteの4つの状態があります。コンポーネントのコピーが完了したら、次に、Item Managerを使用して管理対象のコンポーネントを選択し、自分自身のAltium Vault®コンポーネントをターゲットにします。それが終わると、図6 に示すように、Item Managerを使用して、デザインに含まれるリリース済みのコンポーネントと新しい量産中(In Production)コンポーネントを 確認できます。

|              |                  |                                   | Managed Items in Project LinearRegulator.PrjPcb<br>C:\Users\Public\Documents\Altium\LinearRegulator\LinearRegulator.PrjPcb |                         |                        |  |                  |                         |                                  |                         |
|--------------|------------------|-----------------------------------|----------------------------------------------------------------------------------------------------|-------------------------|------------------------|--|------------------|-------------------------|----------------------------------|-------------------------|
|              |                  | LifeCycle State /                 |                                                                                                    |                         |                        |  |                  |                         |                                  |                         |
|              |                  |                                   |                                                                                                    | <b>Current Settings</b> |                        |  |                  |                         | <b>New Settings</b>              |                         |
| Upda         |                  | Designator Item-type              |                                                                                                    | Document                | <b>Revision Status</b> |  | $/$ Type         | Comment                 | Fron                             | C., T., L., R., F., F., |
|              |                  | - LifeCycle State : In Production |                                                                                                    |                         |                        |  |                  |                         |                                  |                         |
|              |                  | D <sub>1</sub>                    | CMP-00070-A.1[SS14-E3/S LinearRegulato Up to date                                                                          |                         |                        |  | CMP-00070-A.1    | \$514-E3/5AT            | Altium Vault                     |                         |
| $\checkmark$ |                  | D <sub>2</sub>                    | CMP-00070-A.1/SS14-E3/S LinearRegulato Up to date                                                                          |                         |                        |  | CMP-00070-A.1    | SS14-E3/SAT             | <b>Altium Vault</b>              |                         |
|              |                  | - LifeCycle State : Released      |                                                                                                    |                         |                        |  |                  |                         |                                  |                         |
| v            |                  | Rb                                | CMP-1012-00052-1[120R 5 LinearRegulato Up to date                                                                          |                         |                        |  | CMP-1012-00052-1 | 120R 5% 0603/1608       | <b>Altium Content Vault</b>      |                         |
|              |                  | Rf                                | CMP-1012-00063-1(360R 5 LinearRegulato Up to date                                                                          |                         |                        |  | CMP-1012-00063-1 | 360R 5% 0603(1608)      | <b>Altium Content Vault</b>      |                         |
| v            |                  | RI                                | CMP-1012-00063-1(360R 5 LinearRegulato Up to date                                                                          |                         |                        |  | CMP-1012-00063-1 | 360R 5% 0603(1608)      | <b>Altium Content Vault</b>      |                         |
| v            |                  | D <sub>3</sub>                    | CMP-0245-00001-1[APJA2 LinearRegulato Up to date                                                                           |                         |                        |  | CMP-0245-00001-1 | APIA2107EC              | Altium Content Vault             |                         |
| v            |                  | C <sub>2</sub>                    | CMP-1035-02730-1(CAP 1 LinearRegulato Up to date                                                                           |                         |                        |  | CMP-1035-02730-1 | CAP 1uF 6.3V 0603/1608) | Altium Content Vault             |                         |
| v            |                  | J2                                | CMP-1024-00001-1(DW-02 LinearRegulato Up to date                                                                           |                         |                        |  | CMP-1024-00001-1 | DW-02-16-G-S-200        | <b>Altium Content Vault</b>      |                         |
|              | $\sim$ $\bullet$ | C1                                | CMP-0687-00050-1/UUD1 LinearRegulato Up to date                                                                            |                         |                        |  | CMP-0687-00050-1 | UUD1C101MCL1GS          | <b>Altium Content Vault</b>      |                         |
|              |                  | Nothing Selected                  |                                                                                                    |                         |                        |  |                  |                         | $Show =$<br>Auto-Match Unmanaged | Choose                  |

図6. Item Managerに表示されるプロダクション状態

## Altıum

しかし、このデザインで使用されるもう1つのコンポーネントのD3が廃番になっています。Altium Content Vaultでは、これは表示されません。その ため、もう一度同じ操作を行ってD3 (KingBright®の赤色LED)を自分自身のAltium Vaultにコピーして、このコンポーネントをObsoleteに 正しく設定しましょう。Item Managerを再実行すると、図7のように、このコンポーネントには正しいフラグが付けられます。これで、このプロジェクト の新しいリビジョンを作成する際に、設計(変更) 開始時にどのコンポーネントに対処しなければならないかを即時に判断できます。コメント フィール ドには、適切な代替パーツが記載されていることに注目してください。

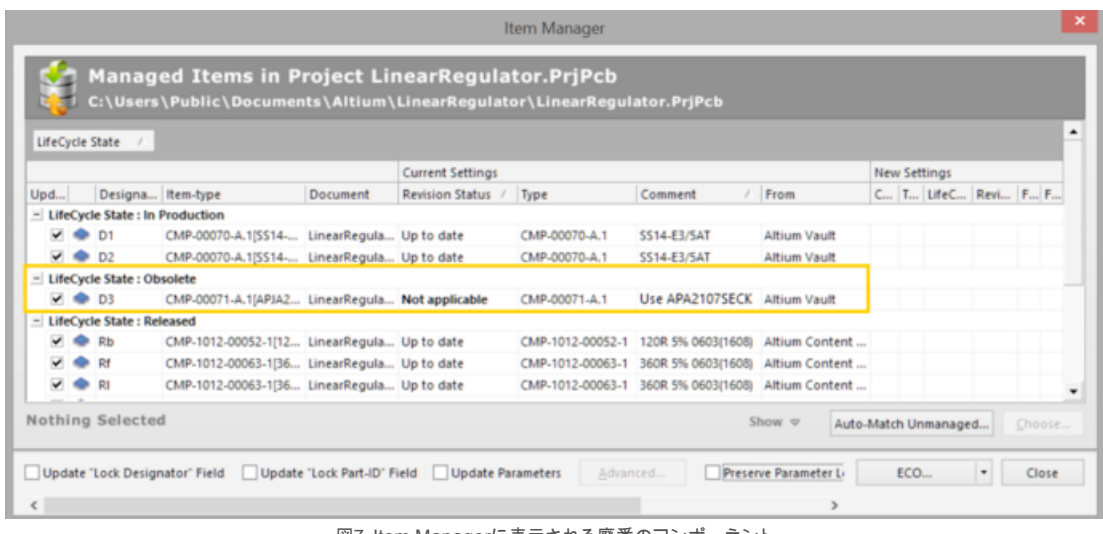

図7. Item Managerに表示される廃番のコンポーネント

統合コンポーネントの性質上、その項目は他の統合コンポーネントから使用できます。新しい統合コンポーネントには独自のリビジョン、特定のパラ メーターおよびパーツ番号が付けられます。ただし、シンボルのグラフィック本体やフットプリントは、それが同じであれば再利用することができます。供 給メーカーへのリンクや他のモデルは、他の項目にリンクさせることができます。たとえば、廃番になったLED、APJA2107ECに独自の代替コンポー ネントを作成する場合、LEDの回路図シンボル本体は再利用しますが、パッドの小型化によってパターンが微妙に変わるため、異なるフットプリント モデル項目を使用する必要があります。

以上、Altium Designer®にAltium Vault®のパーツ分配テクノロジーがどのように実装されているかを説明してきました。ただし、機能には制 限があり、パーツが廃番かどうかについては情報が提供されません。追加のライフサイクル情報とともにコンポーネントを追跡管理するには、Altium Vault®のご購入が必要です。また、独自の統合コンポーネントを追加するためにも、Altium Vault®のご購入が必要です。Altium Vault®シ ステムは、コンポーネント管理システムを一歩進め、完全なライフサイクル管理を実現します。本シリーズの「設計データ」パートでご説明する予定で すが、コンポーネントの使用場所(where used)機能を使用して、価値が低下したか廃番になったコンポーネントのレポートに、そのコンポーネ ントがどのデザインで使用されていたかを含めることができます。伝統的なライブラリまたはデータベース ライブラリ管理システムも、Altium Vault® と組み合わせて使用することができますが、Altium Vaultで管理しないコンポーネントについては、手作業によるデータベース追跡方法を頼りにコ ンポーネントを維持管理することになります。

参考文献:

[1] 「経営幹部にとってプリント回路基板の設計が重要である理由: PCBをコスト削減とタイムトゥマーケット短縮のための戦略的アセットにする方 法(英語)」 Aberdeen Group、http://www.aberdeen.com/research/6330/ra-circuit-board-design/content.aspx

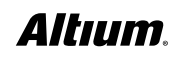